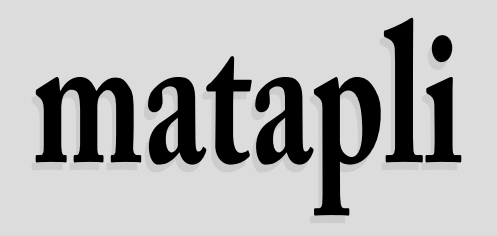

Documentation de la classe MATAPLI pour la revue de la SMAI

**Contributor** Maxime CHUPIN

Version 1.0, 05 janvier 2021 <https://plmlab.math.cnrs.fr/mchupin/matapli>

## **Classe** matapli **pour la revue MATAPLI de la SMAI**

## Maxime CHUPIN [<chupin@ceremade.dauphine.fr>](mailto:chupin@ceremade.dauphine.fr)

21 janvier 2021

La classe LATEX matapli est destinée à la composition de la revue MATAPLI de la SMAI. Cette classe contient à la fois les éléments permettant de rédiger un article pour cette revue et les éléments permettant de composer la revue dans sa globalité.

<https://plmlab.math.cnrs.fr/mchupin/matapli>

## **Table des matières**

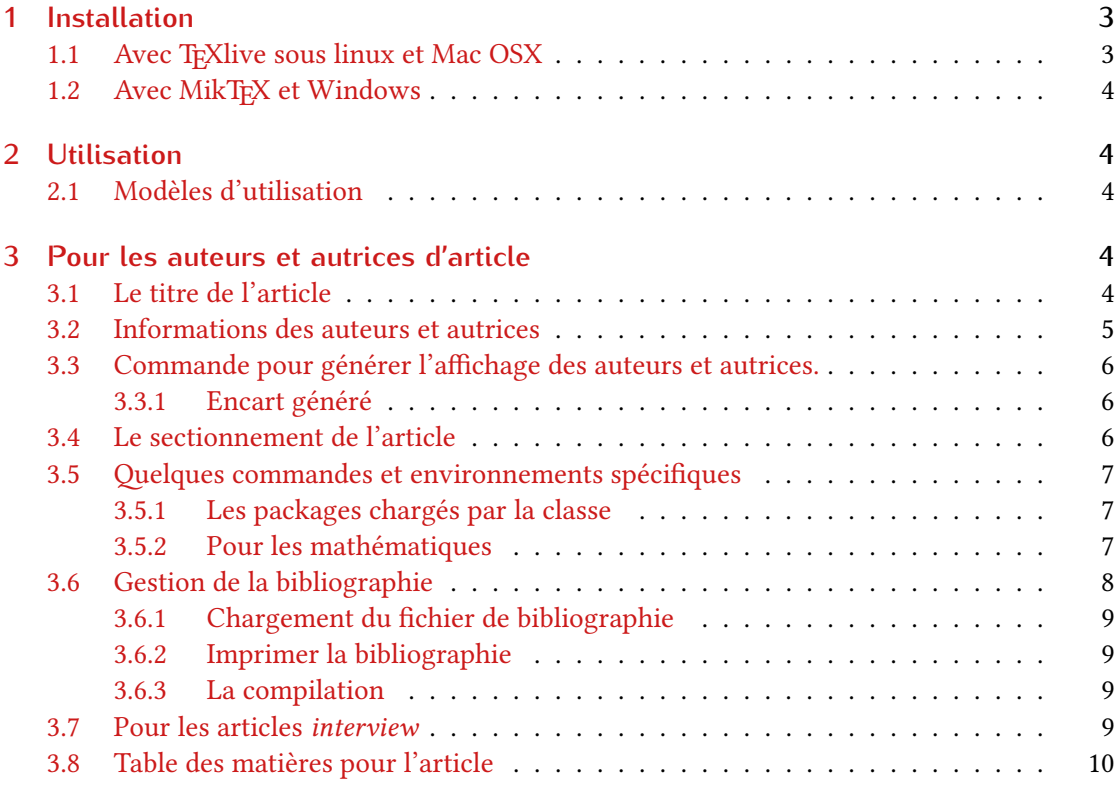

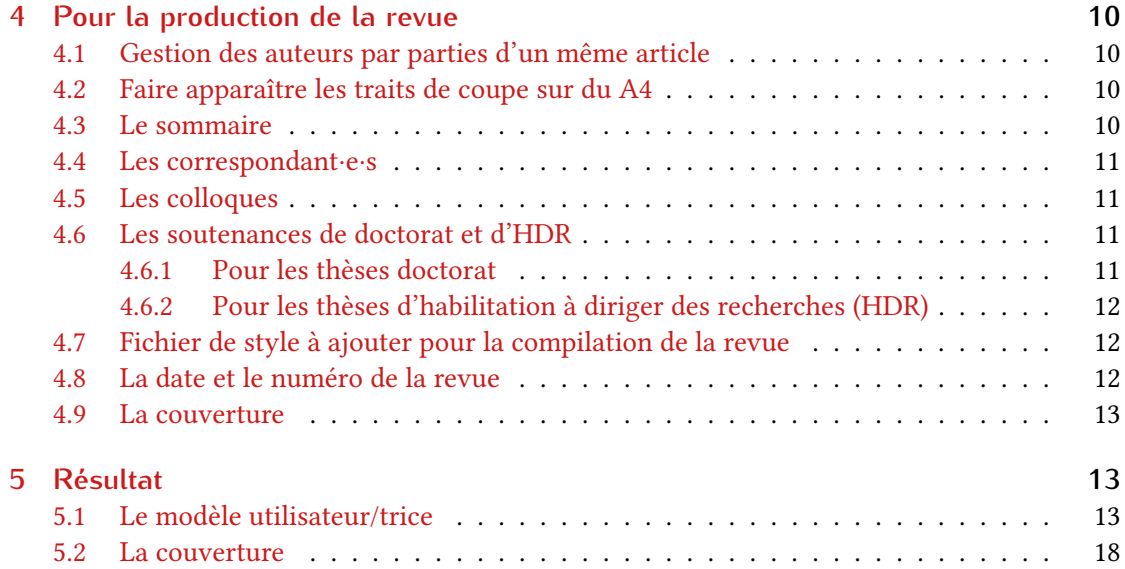

**Avertissement :** Les exemples présentés dans cette documentation ne sont malheureusement pas accompagnés du rendu après compilation. Pour voir ce que produisent ces exemples, il faudra aller voir les documents d'exemples fournis (voir section [2.1\)](#page-3-2).

### <span id="page-2-0"></span>**1 Installation**

La classe matapli est disponible sur le CTAN pour toute installation récente d'une distribution LATFX.

#### <https://www.ctan.org/pkg/matapli>

Vous pouvez évidemment aussi utiliser le fichier matapli.cls dans votre répertoire de travail.

#### <span id="page-2-1"></span>1.1 Avec T<sub>E</sub>Xlive sous linux et Mac OSX

Pour installer la classe matapli avec TEXlive, il vous faudra créer, si ce n'est déjà fait, un répertoire local texmf dans votre home pour ensuite y placer le fichier matapli.cls en créant l'arborescence nécessaire, dans le répertoire :

```
~/texmf/tex/latex/matapli/
```
Une fois cela fait, vous pourrez charger la classe matapli simplement avec le classique :

\documentclass{matapli}

#### <span id="page-3-0"></span>**1.2 Avec MikTEX et Windows**

Ces deux systèmes sont inconnus du mainteneur de la classe matapli aussi nous renvoyons à la documentation :

<http://docs.miktex.org/manual/localadditions.html>

### <span id="page-3-1"></span>**2 Utilisation**

Comme toute classe, matapli se charge avec la commande \documentclass. Comme cette classe est conçue pour être utilisée avec pdflatex ou lualatex, si pdflatex est utilisé, il ne faudra pas oublié de renseigner l'encodage utilisé.

```
\documentclass{matapli}
%% si pdflatex
% \usepackage[utf8]{inputenc}
\begin{document}
\end{document}
```
#### <span id="page-3-2"></span>**2.1 Modèles d'utilisation**

Un modèle est fourni avec la classe matapli dans le répertoire modeleauteur, à destination des auteurs et autrices qui écrivent pour la revue. Il est constitué d'un exemple simple d'utilisation de la classe matapli (à compiler avec pdflatex mais peut être adapté à lualatex).

L'exemple fait un tour rapide des fonctionnalités offertes par la classe matapli.

#### <span id="page-3-3"></span>**3 Pour les auteurs et autrices d'article**

Cette partie de la documentation concerne les auteurs ou autrices désirant écrire un article pour la revue MATAPLI.

#### <span id="page-3-4"></span>**3.1 Le titre de l'article**

Le titre de l'article se renseigne avec la commande :

\titre[⟨*options*⟩]{⟨*titre de l'article*⟩}

Cette commande offre deux options :

court **:** qui permet de renseigner un titre court pour le sommaire et les têtes de page.

\titre[court={Mon titre court}]{Mon titre plus long}

auteur=article/partie **:** qui permet de spécifier si les auteurs ou autrices sont relatives à l'article (chapitre) entier, ou aux sous-partie (voir section [3.4\)](#page-5-2). La valeur par défaut est article. *Noter que cette option est à ignorer par les contributeurs et contributrices à la revue MATAPLI.*

#### <span id="page-4-0"></span>**3.2 Informations des auteurs et autrices**

Les auteurs et autrices d'une article (chapitre) ou d'une partie (voir section suivante) sont à renseigner avec la commande \author qui est redéfinie par rapport au comportement classique de LATEX. Il faudra appeler cette commande pour chaque auteur ou autrice.

#### \author[⟨*options*⟩]{⟨*Nom*⟩, ⟨*Prénom*⟩}

Les options sont sous forme de clé=valeur séparées par des virgules. Voici la liste de ces options :

- affiliation={⟨*Laboratoire, université, etc.*⟩} **:** qui permet d'indiquer l'affiliation de l'auteur ou de l'autrice, c'est-à-dire, son laboratoire, son université, son organisme de recherche, son entreprise, etc. On veillera à mettre des accolades autour de l'affiliation.
- email=⟨*email*⟩ **:** qui permet d'indiquer l'email de l'auteur ou autrice. On veillera à mettre l'email en texte brut, c'est-à-dire à *ne pas mettre de commandes pour formater l'adresse* du type de \url ou \texttt.
- minibio={⟨*Petite biographie de l'auteur*⟩} **:** qui permet d'indiquer une bibliographie courte qui est composée dans l'encart généré en fin d'article (voir section [3.3.1\)](#page-5-1).
- **�+photo=**⟨*nomdufichierimage*⟩**+ :** qui permet d'afficher une photo dans l'encart généré en fin d'article (voir section [3.3.1\)](#page-5-1). Il faut indiquer le nom du fichier (qui sera chargé par un \includegraphics), avec s'il a lieu, le chemin pour y accéder.
- webpage=⟨*url de la page web*⟩ **:** qui permet de renseigner l'url d'une page web relative à l'auteur ou autrice qui sera composé dans l'encart généré en fin d'article (voir section [3.3.1\)](#page-5-1).
- type=⟨*unique ou collectif*⟩ **:** qui permet de spécifier le type d'auteur pour permettre de renseigner un collectif (qui ne suit pas la structure nom, prénom). Les deux valeurs possibles sont unique ou collectif et la valeur par défaut est unique.

On pourra utiliser les options comme l'exemple suivant le montre.

```
\author[
 affiliation = {CNRS, Université de Paris},
 minibio = {Paul \bsc{Lefevre} est Ingénieur de Recherche au CNRS
   affecté à l'université de Paris. Ses spécialités sont nombreuses.},
 photo = portrait.jpg,
 email = lefrevre@universite.fr,
 webpage = www.paul.com
 ]
  {Lefevre,Paul}
\author[type=collectif,
webpage = www.cnrs.fr,
```

```
photo = logoCNRS.fr
]{Centre National de la Recherche Scientifique}
```
#### <span id="page-5-0"></span>**3.3 Commande pour générer l'affichage des auteurs et autrices.**

Les commandes de définition d'auteurs et d'autrices se couplent avec l'utilisation de la commande

#### \printauthors[⟨*option*⟩]

Cette commande se place à la fin de l'article (du chapitre), ou de la partie.

La seule option possible est destinée aux articles (au chapitres) où les auteurs et autrices sont définies pour *les parties* (et non pour l'entièreté de l'article). Pour cela il faudra utilise l'option partie couplée à l'option similaire pour la commande \partie (voir section [3.4\)](#page-5-2).

\printauthors[partie]

Le mécanisme de gestion des auteurs et autrices repose sur la création de fichiers auxiliaires. Ainsi, il faudra compiler le document *deux fois* pour obtenir le résultat final.

#### <span id="page-5-1"></span>**3.3.1 Encart généré**

À la suite de la commande \titre (ou \partie), les auteurs et autrices sont indiqué·e·s avec leur noms et prénoms, l'affiliation et, en note de pied de page, leur adresse email si celle-ci est renseignée.

Si les biographies courtes des auteurs ou des autrices sont renseignées dans les commandes \author, alors des encarts avec les différentes informations des auteurs et autrices seront générés à l'endroit de la commande \printauthors.

#### <span id="page-5-2"></span>**3.4 Le sectionnement de l'article**

Le sectionnement de l'article est un sectionnement classique de LATEX avec la classe book. Un article de MATAPLI est en fait un chapitre d'une classe book au détail prêt qu'il a été rajouté la commande

\partie[⟨*option* ⟩]

Celle-ci permet de créer des parties à l'intérieur d'un article (chapitre), et est donc *au dessus* des \section. Les compteurs des (sub\*)section sont mis à zéro à chaque partie.

```
\titre[Mon titre court]{Le titre long}
```

```
\partie{Une partie}
\section{Une section}
\subsection{Sous-section}
\subsubsection{Sous-sous-section}
```
#### <span id="page-6-0"></span>**3.5 Quelques commandes et environnements spécifiques**

La classe matapli fournit quelque commandes et environnements propres à la classe.

#### <span id="page-6-1"></span>**3.5.1 Les packages chargés par la classe**

La classe matapli fournit toutes les commandes des packages suivants (chargés par la classe  $^1)$  $^1)$  $^1)$  :

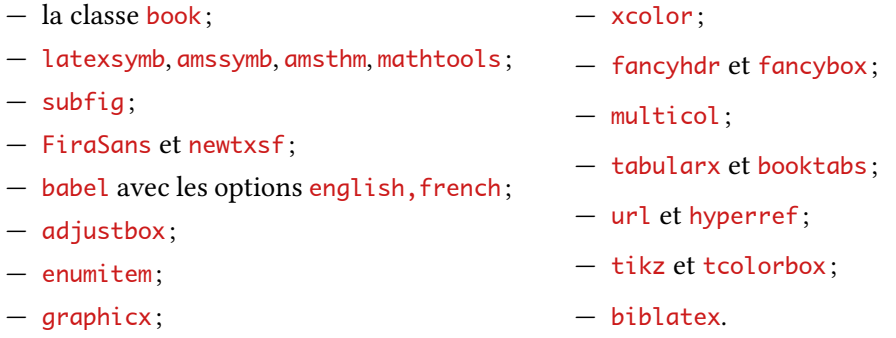

#### <span id="page-6-2"></span>**3.5.2 Pour les mathématiques**

Nous fournissons quelques environnements pour la composition des mathématiques. Pour les définitions et les théorèmes, nous utilisons le package tcolorbox, ce qui fait que les environnements dédiés nécessitent un deuxième argument qui permet de renseigner un label.

**L'environnement** theorem**.** L'environnement pour les théorèmes est le suivant :

\begin{theorem}{⟨*Titre du théorème*⟩}{⟨*label*⟩}

#### \end{theorem}

Les titres et labels peuvent être laissés vides. Notez que le label à appeler lors de la référence au théorème est à préfixé de th: comme l'illustre le code suivant :

```
\begin{theorem}{Test}{test}
 Voici mon Théorème, classique, mais efficace.
\end{theorem}
\begin{proof}
 On y fait référence~\ref{th:test} pour en écrire la preuve.
\end{proof}
```
<span id="page-6-3"></span><sup>1.</sup> Nous ne listons ici que les packages fournissant des commandes du côté utilisateur, et non tous les package chargés par la classe matapli.

**L'environnement** definition**.** L'environnement pour les définitions suit la même syntaxe que celui pour les théorèmes.

\begin{definition}{⟨*Titre de la définition*⟩}{⟨*label*⟩}

```
\end{definition}
```
**Autres environnements classiques.** La classe matapli fournit aussi des environnements plus classiques (construit avec l'extension ntheorem) que nous listons ci-dessous. Ici, les environnements ne prennent pas de *label* en argument, il faudra donc les ajouter avec la commande \label{} le cas échéant.

**L'environnement** lemma **:** pour la composition des lemmes.

\begin{lemma} Un petit lemme. \end{lemma}

**L'environnement** corollary **:** pour la composition des corollaires.

\begin{corollary} Un corollaire. \end{corollary}

**L'environnement** remark **:** pour la composition des remarques.

\begin{remark} Une remarque. \end{remark}

**L'environnement** proof **:** pour la composition des preuve.

\begin{proof} Une preuve. \end{proofx}

#### <span id="page-7-0"></span>**3.6 Gestion de la bibliographie**

La classe matapli charge le package biblatex [\[2\]](#page-22-0) pour la gestion bibliographique avec le moteur biber. Il faudra donc vous plier à ce fonctionnement. On pourra consulter [\[1\]](#page-22-1) pour une introduction à biblatex (et LATEX en général).

#### <span id="page-8-0"></span>**3.6.1 Chargement du fichier de bibliographie**

Il faudra charger le fichier bibliographique .bib avec la commande suivante dans le préam-bule du document<sup>[2](#page-8-4)</sup>.

\addbibresource{Monfichier.bib}

#### <span id="page-8-1"></span>**3.6.2 Imprimer la bibliographie**

Pour composer la liste des références bibliographiques on utilisera la commande suivante à l'endroit où l'on souhaite la composer :

```
\printbibliography[heading=subbibintoc]
```
Cette commande va afficher la liste des références en *section* (et non *chapitre* comme le fonctionnement par défaut), et l'ajoute à la table des matières.

#### <span id="page-8-2"></span>**3.6.3 La compilation**

Il faudra suivre la procédure de compilation suivante, en supposant que votre document LATEX est mondocument.tex :

- 1. pdflatex ou lualatex mondocument.tex ;
- 2. biber mondocument (sans l'extension .tex) ;
- 3. pdflatex ou lualatex mondocument.tex;
- 4. pdflatex ou lualatex mondocument.tex.

#### <span id="page-8-3"></span>**3.7 Pour les articles** *interview*

Pour les articles sous forme d'interview, la classe matapli fournit deux commandes. La première permet de composer les questions :

\MatapliQuestion[⟨*Nom optionnel*⟩]{⟨*Une question posée*⟩}

L'argument optionnel permet de renseigner le nom de la personne posant la question comme l'illustre l'exemple suivant :

```
\MatapliQuestion[Frédérique Dupont]{Que se passe-t-il ?}
```
\MatapliQuestion{Question sans nom pour la poser ?}

La deuxième commande permet de composer les réponses.

<span id="page-8-4"></span><sup>2.</sup> Lors de la soumission d'article, essayer de fournir des noms de fichiers indiquant l'article en question, soit par une référence au titre, le nom de l'auteur ou autrice, etc.

\MatapliReponse{⟨*Nom*⟩}{⟨*Réponse*⟩}

Ici le nom de la personne interviewée est à renseigner obligatoirement en premier argument.

\MatapliReponse{Laurent Faitlepain}{Un courte réponse qui suffit largement.}

#### <span id="page-9-0"></span>**3.8 Table des matières pour l'article**

Il est possible de produire une table des matières locale, relative à l'article (le chapitre) en cours. Cela se fait avec la commande de la classe matapli :

#### \articletableofcontents

qu'il faudra placer juste après la commande \titre.

#### <span id="page-9-1"></span>**4 Pour la production de la revue**

Dans cette partie, sont documentés les éléments qui servent plutôt à la production des numéros complets de la revue.

#### <span id="page-9-2"></span>**4.1 Gestion des auteurs par parties d'un même article**

La classe matapli permet de renseigner des auteurs et autrices par sous partie d'un même article (chapitre). Pour cela, il faudra :

- utiliser la commande \titre avec l'argument auteur=partie comme décrit en section [3.1](#page-3-4) ;
- utiliser les commandes \parties avec l'argument auteur=partie comme décrit en section [3.4](#page-5-2) ;
- renseigner les auteurs et autrices après les commande de  $\parti$ e avec les commandes \author décrites en section [3.3](#page-5-0) ;
- utiliser la commande \printauthors à la fin de la partie avec l'option partie comme décrit en section [3.4](#page-5-2) pour chaque partie.

#### <span id="page-9-3"></span>**4.2 Faire apparaître les traits de coupe sur du A4**

Pour l'envoie à l'impression, il suffit de charger dans le préambule :

\usepackage[cam,a4,center]{crop}

#### <span id="page-9-4"></span>**4.3 Le sommaire**

Pour générer le sommaire, il suffit d'utiliser la commande :

\sommaire

qui est un simple \tableofcontents avec une profondeur à zéro et dont l'affichage est un peu modifié.

#### <span id="page-10-0"></span>**4.4 Les correspondant·e·s**

Pour composer les correspondant·e·s de la SMAI dans les divers laboratoires et centres de recherche, la classe matapli fournit la commande suivante :

\correspondant{⟨*ville*⟩}{⟨*Nom Prénom*⟩}{⟨*laboratoire/université*⟩}{⟨*email*⟩}

Voici un exemple :

```
\correspondant{Avignon}{Karime Laporte}{%
Dépt. de Mathématiques\\
Univ. d'Avignon\\
33 rue Louis Pasteur\\
84000 Avignon\\
}{karime@laporte.fr}
```
#### <span id="page-10-1"></span>**4.5 Les colloques**

Pour composer les entrées de colloques pour la rubrique dédiée de la revue MATAPLI, la classe matapli fournit la commande suivante :

\colloque{⟨*Titre du colloque*⟩}{⟨*date et lieu*⟩}{⟨*site web*⟩}

Attention, il ne faut pas mettre le site web en argument de la commande \url. Voici un exemple qui permet de fixer les idées :

```
\colloque{Journées sur l'analyse statistique et la quantification de l'incertitude des modèles
        numériques complexes (GdR Mascot num)}
{du 27 au 30 Avril 2021, à Aussois}
{https://www.gdr-mascotnum.fr/mascot20.html}
```
#### <span id="page-10-2"></span>**4.6 Les soutenances de doctorat et d'HDR**

Pour composer les entrées de soutenance de thèse dans la rubrique dédiée de la revue MA-TAPLI, la classe matapli fournit deux environnements.

#### <span id="page-10-3"></span>**4.6.1 Pour les thèses doctorat**

Pour les thèses de doctorat, on utilisera l'environnement suivant encapsulant la description de la thèse :

\begin{soutenance}{⟨*nom du/de la docteure*⟩}{⟨*date et lieu*⟩}{⟨*titre*⟩}{⟨*nom du ou de la directrice*⟩}

\end{soutenance}

Voici un exemple d'utilisation de cet environnement :

```
\begin{soutenance{Dimitri BIENFAIT}%
    { Soutenue le 10 octobre 2020 \\ Laboratoire Louis Lagrange et
     Université de Cherves}%
    { Modélisation et simulation d'un assemblage solide }%
    { Stéphane Michel (université des Alpes) et Jérôme Alaise (CNRS). }
 Cette thèse s'inscrit dans une longue histoire de recherche en
 mathématiques [\dots reste de la description]
\end{soutenance}
```
#### <span id="page-11-0"></span>**4.6.2 Pour les thèses d'habilitation à diriger des recherches (HDR)**

Pour les thèses d'HDR, on utilisera l'environnement suivant encapsulant la description de la thèse :

\begin{soutenanceHDR}{⟨*nom du/de la docteure*⟩}{⟨*date et lieu*⟩}{⟨*titre*⟩}

```
\end{soutenanceHDR}
```
Voici un exemple d'utilisation de cet environnement :

```
\begin{soutenanceHDR}{Dimitri BIENFAIT}%
  { Soutenue le 10 octobre 2020 \\ Laboratoire Louis Lagrange et
   Université de Cherves}%
  { Modélisation et simulation d'un assemblage solide }%
 Cette thèse s'inscrit dans une longue histoire de recherche en
 mathématiques [\dots reste de la description]
\end{soutenanceHDR}
```
#### <span id="page-11-1"></span>**4.7 Fichier de style à ajouter pour la compilation de la revue**

Pour la production des numéros de la revue, la fonte des titres d'article (de chapitre) est modifiée. L'ajout à faire dans le préambule est le suivant :

\usepackage{LobsterTwo} \def\MatapliChapterFont{\LobsterTwo\bfseries}

Le passage par fontspec pour la gestion des fontes implique la compilation avec lualatex.

#### <span id="page-11-2"></span>**4.8 La date et le numéro de la revue**

À chaque production de numéro, il faudra redéfinir les commandes suivantes :

```
\renewcommand{\numero}{124} %%% à modifier à chaque numéro
\renewcommand{\mois}{Mars 2021}%%% à modifier à chaque numéro
```
#### <span id="page-12-0"></span>**4.9 La couverture**

Un exemple de couverture constituée de la première, deuxième, troisième et quatrième de couverture est fourni dans le répertoire couverture.

La classe matapli fournit deux commandes à cette effet. La première pour composer les rédacteurs et rédactrices du comité de rédaction.

\redacteurMatapli{⟨*titre ou thème*⟩}{⟨*Prénom Nom*⟩}{⟨*affiliation laboratoire université*⟩}{⟨*email*⟩}

Notons que l'email renseigné doit être mis avec la commande \url pour permettre de renseigner plusieurs emails.

\redacteurMatapli{Rédacteur en chef adjoint}{Maxime \bsc{Chupin}}{CEREMADE, CNRS\\ Université Paris-Dauphine}{\url{chupin@ceremade.dauphine.fr}}

La deuxième commande fournit par la classe matapli permet de créditer les illustrations mise en première de couverture.

#### \creditcouverture{⟨*Crédit*⟩}

Cette commande compose les crédits (l'argument de la commande) dans la marge de la page avec une rotation de 90 degrés, préfixé de « Crédits : ».

La classe matapli fournit un exemple de couverture dans le répertoire couverture.

### <span id="page-12-1"></span>**5 Résultat**

#### <span id="page-12-2"></span>**5.1 Le modèle utilisateur/trice**

# Titre long de la contribution

Georges  $F$ ELEPIN<sup>1</sup> — CNRS, Laboratoire de l'université de France Centre National de la Recherche Scientifique

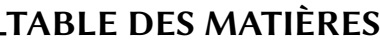

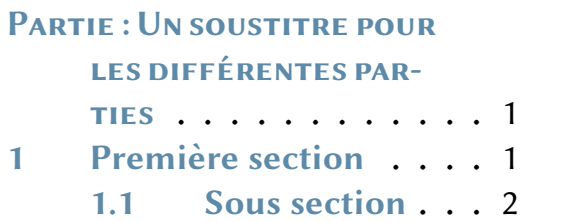

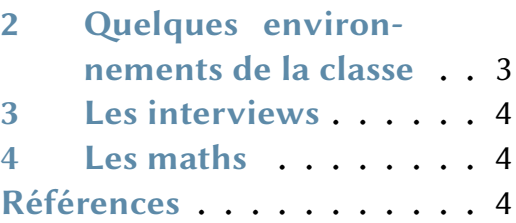

## Un soustitre pour les différentes parties

## 1 Première section

Lorem ipsum dolor sit amet, consectetuer adipiscing elit. Ut purus elit, vestibulum ut, placerat ac, adipiscing vitae, felis. Curabitur dictum gravida mauris. Nam arcu libero, nonummy eget, consectetuer id, vulputate a, magna. Donec vehicula augue eu neque. Pellentesque habitant morbi tristique senectus et netus et malesuada fames ac turpis egestas. Mauris ut leo. Cras viverra metus rhoncus sem. Nulla et lectus vestibulum urna fringilla ultrices. Phasellus eu tellus sit amet tortor gravida placerat. Integer sapien est, iaculis in, pretium quis, viverra ac, nunc. Praesent eget sem vel leo ultrices bibendum. Aenean faucibus. Morbi

<sup>1.</sup> georges@felepin.fr

dolor nulla, malesuada eu, pulvinar at, mollis ac, nulla. Curabitur auctor semper nulla. Donec varius orci eget risus. Duis nibh mi, congue eu, accumsan eleifend, sagittis quis, diam. Duis eget orci sit amet orci dignissim rutrum.

Nam dui ligula, fringilla a, euismod sodales, sollicitudin vel, wisi. Morbi auctor lorem non justo. Nam lacus libero, pretium at, lobortis vitae, ultricies et, tellus. Donec aliquet, tortor sed accumsan bibendum, erat ligula aliquet magna, vitae ornare odio metus a mi. Morbi ac orci et nisl hendrerit mollis. Suspendisse ut massa. Cras nec ante. Pellentesque a nulla. Cum sociis natoque penatibus et magnis dis parturient montes, nascetur ridiculus mus. Aliquam tincidunt urna. Nulla ullamcorper vestibulum turpis. Pellentesque cursus luctus mauris.

Nulla malesuada porttitor diam. Donec felis erat, congue non, volutpat at, tincidunt tristique, libero. Vivamus viverra fermentum felis. Donec nonummy pellentesque ante. Phasellus adipiscing semper elit. Proin fermentum massa ac quam. Sed diam turpis, molestie vitae, placerat a, molestie nec, leo. Maecenas lacinia. Nam ipsum ligula, eleifend at, accumsan nec, suscipit a, ipsum. Morbi blandit ligula feugiat magna. Nunc eleifend consequat lorem. Sed lacinia nulla vitae enim. Pellentesque tincidunt purus vel magna. Integer non enim. Praesent euismod nunc eu purus. Donec bibendum quam in tellus. Nullam cursus pulvinar lectus. Donec et mi. Nam vulputate metus eu enim. Vestibulum pellentesque felis eu massa.

Quisque ullamcorper placerat ipsum. Cras nibh. Morbi vel justo vitae lacus tincidunt ultrices. Lorem ipsum dolor sit amet, consectetuer adipiscing elit. In hac habitasse platea dictumst. Integer tempus convallis augue. Etiam facilisis. Nunc elementum fermentum wisi. Aenean placerat. Ut imperdiet, enim sed gravida sollicitudin, felis odio placerat quam, ac pulvinar elit purus eget enim. Nunc vitae tortor. Proin tempus nibh sit amet nisl. Vivamus quis tortor vitae risus porta vehicula. Citation, voir [1].

#### 1.1 Sous section

Fusce mauris. Vestibulum luctus nibh at lectus. Sed bibendum, nulla a faucibus semper, leo velit ultricies tellus, ac venenatis arcu wisi vel nisl. Vestibulum diam. Aliquam pellentesque, augue quis sagittis posuere, turpis lacus congue quam, in hendrerit risus eros eget felis. Maecenas eget erat in sapien mattis porttitor. Vestibulum porttitor. Nulla facilisi. Sed a turpis eu lacus commodo facilisis. Morbi fringilla, wisi in dignissim interdum, justo lectus sagittis dui, et vehicula libero dui cursus dui. Mauris tempor ligula sed lacus. Duis cursus enim ut augue. Cras ac magna. Cras nulla. Nulla egestas. Curabitur a leo. Quisque egestas wisi eget nunc. Nam feugiat lacus vel est. Curabitur consectetuer.

$$
\int_0^1 f(x) dx = F(1) - F(0).
$$

## 2 Quelques environnements de la classe

Lorem ipsum dolor sit amet, consectetuer adipiscing elit. Ut purus elit, vestibulum ut, placerat ac, adipiscing vitae, felis. Curabitur dictum gravida mauris. Nam arcu libero, nonummy eget, consectetuer id, vulputate a, magna. Donec vehicula augue eu neque. Pellentesque habitant morbi tristique senectus et netus et malesuada fames ac turpis egestas. Mauris ut leo. Cras viverra metus rhoncus sem. Nulla et lectus vestibulum urna fringilla ultrices. Phasellus eu tellus sit amet tortor gravida placerat. Integer sapien est, iaculis in, pretium quis, viverra ac, nunc. Praesent eget sem vel leo ultrices bibendum. Aenean faucibus. Morbi dolor nulla, malesuada eu, pulvinar at, mollis ac, nulla. Curabitur auctor semper nulla. Donec varius orci eget risus. Duis nibh mi, congue eu, accumsan eleifend, sagittis quis, diam. Duis eget orci sit amet orci dignissim rutrum.

Suspendisse vitae elit. Aliquam arcu neque, ornare in, ullamcorper quis, commodo eu, libero. Fusce sagittis erat at erat tristique mollis. Maecenas sapien libero, molestie et, lobortis in, sodales eget, dui. Morbi ultrices rutrum lorem. Nam elementum ullamcorper leo. Morbi dui. Aliquam sagittis. Nunc placerat. Pellentesque tristique sodales est. Maecenas imperdiet lacinia velit. Cras non urna. Morbi eros pede, suscipit ac, varius vel, egestas non, eros. Praesent malesuada, diam id pretium elementum, eros sem dictum tortor, vel consectetuer odio sem sed wisi.

8 Pellentesque habitant morbi tristique senectus et netus et malesuada fames ac turpis egestas. Donec odio elit, dictum in, hendrerit sit amet, egestas sed, leo. Praesent feugiat sapien aliquet odio. Integer vitae justo. Aliquam vestibulum fringilla lorem. Sed neque lectus, consectetuer at, consectetuer sed, eleifend ac, lectus. Nulla facilisi. Pellentesque eget lectus. Proin eu metus. Sed porttitor. In hac habitasse platea dictumst. Suspendisse eu lectus. Ut mi mi, lacinia sit amet, placerat et, mollis vitae, dui. Sed ante tellus, tristique ut, iaculis eu, malesuada ac, dui. Mauris nibh leo, facilisis non, adipiscing quis, ultrices a, dui.

 $\Box$ 

## 3 Les interviews

- $\blacktriangleright$  Maxime : Que se passe-t-il?
- $\blacktriangleright$  Laurent : Rien.
- $\blacktriangleright$  Question sans nom pour la poser?
- $\blacktriangleright$  Laurent : [2]

## 4 Les maths

### Théorème 1 : Test

Voici mon Théorème, classique, mais efficace.

Démonstration. On y fait référence 1 pour en écrire la preuve.

DÉFINITION 1 : TEST

Ma super définition

Lemme 1. Un petit lemme.

Corollaire 1. Un corrolaire.

Remarque. Une remarque.

## Références

- [1] Donald E. KNUTH. The T<sub>E</sub>Xbook. 1984, p. ix + 483. ISBN : 0-201-13448-9 (paperback), 0-201-13447-0 (hardcover).
- [2] Donald Ervin KNUTH. TEX and METAFONT : New Directions in Typesetting. USA : American Mathematical Society, 1979. isbn : 0932376029.

#### Georges Felepin

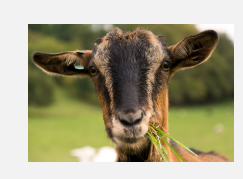

Georges Felepin est Ingénieur de Recherche au CNRS. Sa discrétion n'a d'égal que l'ampleur de ses travaux. Email : georges@felepin.fr Siteweb : www.felepin.fr/

### <span id="page-17-0"></span>5.2 La couverture

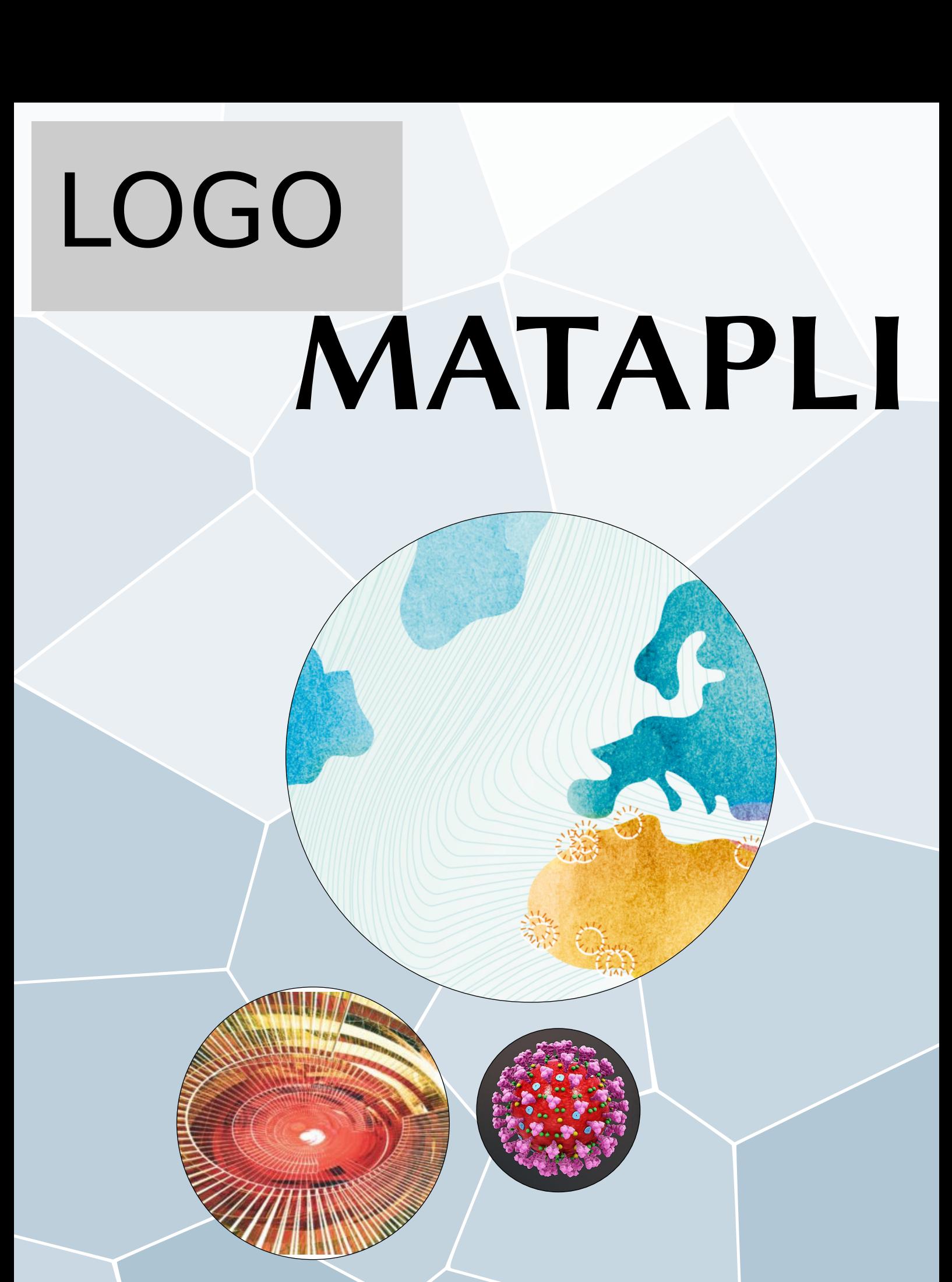

 $N^{\rm o} 123 -$ Novembre 2020

## **Comité de rédaction**

**Rédacteur en chef Julien SALOMON** Équipe ANGE, INRIA Paris salomon@inria.fr

Rédacteur en chef adjoint **Maxime** Chupin CEREMADE, CNRS, Université Paris-Dauphine chupin@ceremade.dauphine.fr

## **Rédacteurs**

**Congrès et colloques Thomas Haberkorn** Fédération Denis Poisson, Université d'Orléans thomas.haberkorn@univ-orleans.fr

**Du côté de l'INRIA** and a region de la community de la proporcional de la proporcional de la proporcional de la proporcional de la proporcional de la proporcional de la proporcional de la proporcional de la proporcional d **INRIA Paris** Arthur. Vidard@inria.fr

LAGA, Université Paris XIII eaudusse@yahoo.fr, lafitte@math.univ-paris13.fr

agence- maths- entreprises.fr

**Du côté des écoles d'ingénieurs Emmanuel AUDUSSE et Olivier LAFFITE** 

**Du côté du réseau MSO Véronique Maume-Deschamps** AMIES, Université Lyon 1, Institut Camille Jordan veronique.maume-deschamps@

**Du côté des industriels Christian Gout INSA Rouen** christian.gout@insa-rouen.fr

**Nouvelles des universités Olivier Guibé** LMRS, Université de Rouen **commentaire du marie de la contracte de la contracte de la contracte de la contracte de la contracte de la contracte de la contracte de la contracte de la contracte de la contracte de la contract** 

**Nouvelles du CNRS** Mikael de la Salle ENS de Lyon site Monod mikael.de.la.salle@ens-lyon.fr

**Résumés de livres Ana Matos** Université de Lille 1 ana.matos@univ-lille1.fr

**Résumés de thèses et HDR Cécile Louchet** Fédération Denis Poisson, Université d'Orléans cecile.louchet@univ-orleans.fr

**Vie de la communauté Claire Scheid** Laboratoire J.A. Dieudonné, Université Côte d'Azur claire.scheid@univ-cotedazur.fr

> **MATAPLI** — **Bulletin n<sup>o</sup> 123 — Novembre 2020**. Édité par la Société de Mathématiques Appliquées et Industrielles

**Directeur de la publication** Olivier GOUBET, Président de la SMAI **Composition, mise en page** Julien Salomon et Maxime Chupin **Impression** Présence Graphique, 2 rue de la Pinsonnière, 37260 Monts

## PDF de 3e de couverture

## PDF de 4e de couverture

## **Références**

- <span id="page-22-1"></span>[1] Denis Bitouzé. *Site web*. 2020. url : [http://gte.univ-littoral.fr/members/dbitouze/](http://gte.univ-littoral.fr/members/dbitouze/pub) [pub](http://gte.univ-littoral.fr/members/dbitouze/pub).
- <span id="page-22-0"></span>[2] Philip KIME, Moritz WEMHEUER et Philipp LEHMAN. *The BibL<sup>I</sup>FX package. Sophisticated Bibliographies in LaTeX.* Version 3.14. 1<sup>er</sup> déc. 2019. url : https : //github.com/plk/ [biblatex](https://github.com/plk/biblatex) (visité le 25/06/2020).